# **NOC**

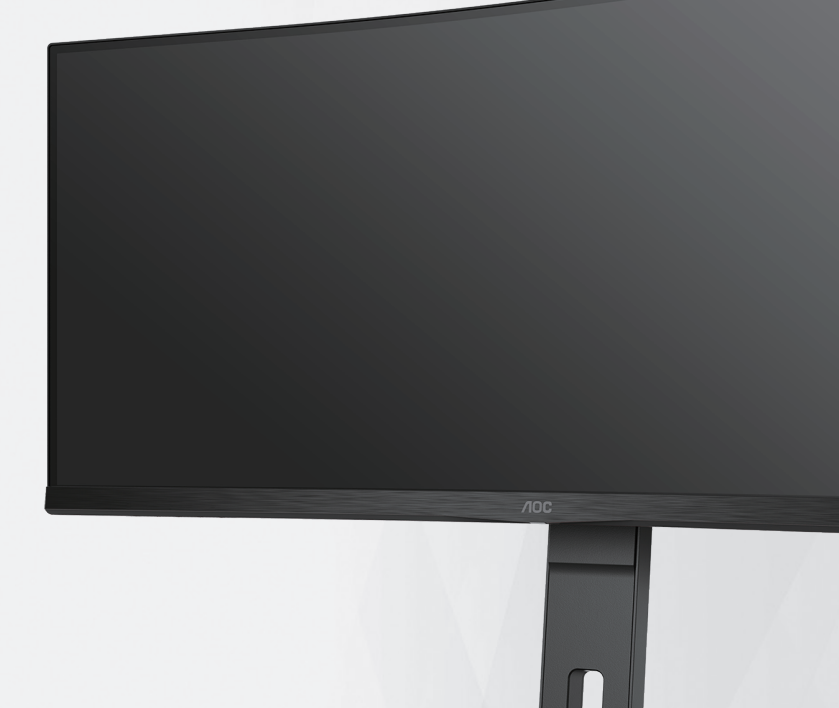

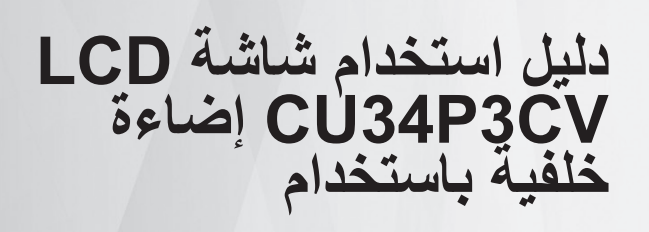

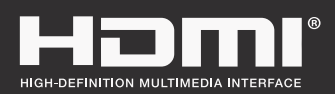

**www.aoc.com** ©2022 AOC. All Rights Reserved.

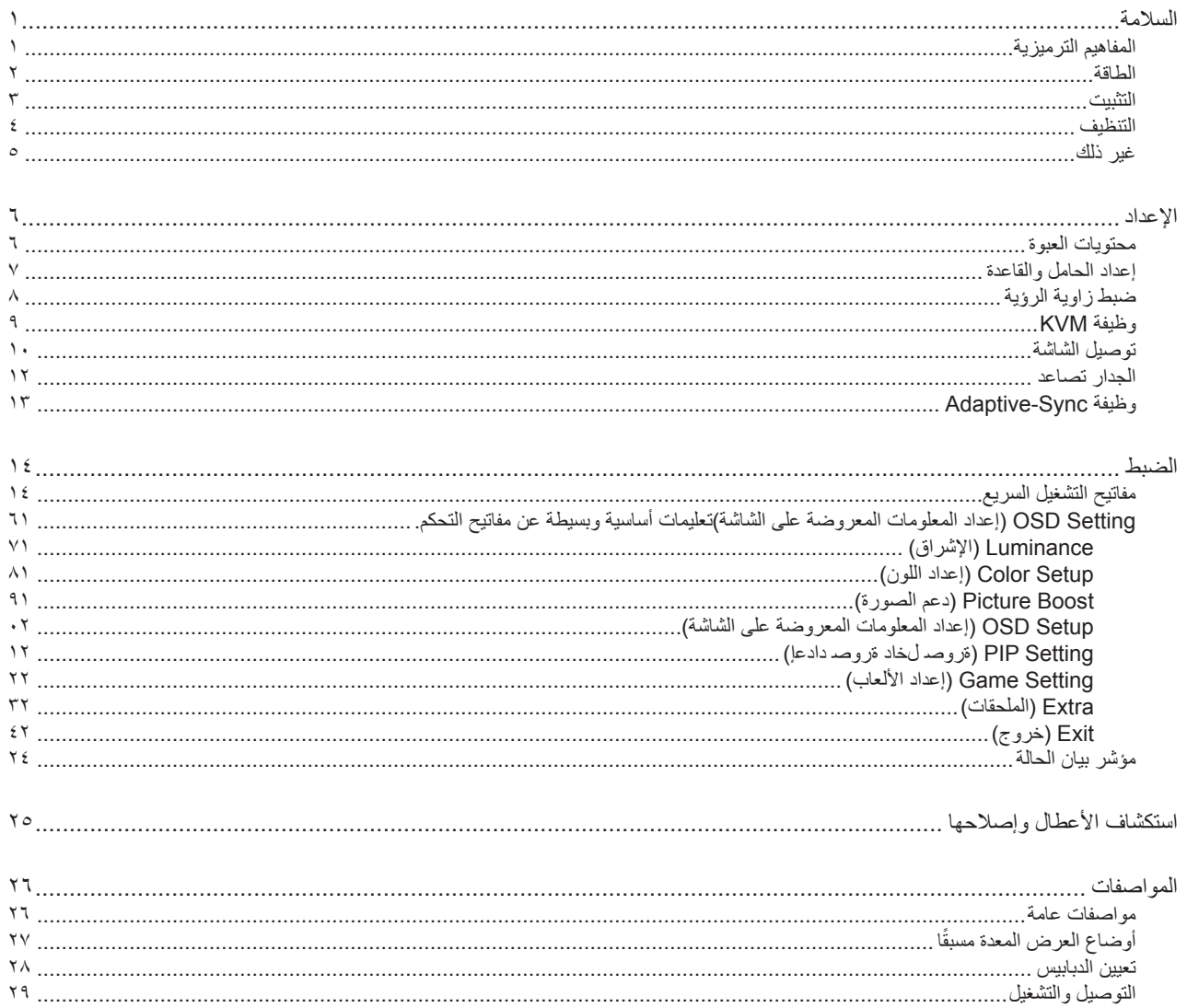

### **السالمة**

### **المفاهيم الترميزية**

توضح الأقسام الفرعية التالية المفاهيم الترميزية المستخدمة في هذا الدليل؛

#### **المالحظات والتنبيهات والتحذيرات**

<span id="page-2-0"></span>قد تكون قوالب النصوص الواردة في هذا الدليل مرفقة برموز ومكتوبة بخط عريض أو مائل. وهذه القوالب عبارة عن مالحظات وتنبيهات وتحذيرات يتم استخدامها على النحو التالي:

### V

**مالحظة:** تشير المالحظة إلى معلومات مفيدة تساعدك على استخدام نظام الكمبيوتر على النحو األمثل.

### $\triangle$

**تنبيه:** يشير التنبيه إلى وجود أضرار محتملة قد تؤدي إلى تلف الجهاز أو فقدان البيانات كما يرشدك إلى كيفية تجنب المشكالت المماثلة.

### $\blacktriangle$

**تحذير:** تحذير يشير إلى احتمال التعرض إلصابة جسدية كما يرشدك إلى كيفية تجنب المشكلة.قد تظهر بعض التحذيرات بتنسيقات بديلة وقد ال تكون مرفقة برموز. وفي الحاالت المماثلة، فإن العرض المحدد للتحذير يكون مصرح به من قبل السلطة التنظيمية.

#### **الطاقة**

<span id="page-3-0"></span>ينبغي تشغيل الشاشة باستخدام مصدر تيار كهربائي من النوع الموضح على الملصق الخاص بها فقط. وفي حال عدم التأكد من نوع التيار الكهربائي المتاح في منزلك، اتصل بالموزع أو بشركة الكهرباء المحلية.

الشاشة مزودة بقابس مؤرض ذي ثالثة-دبابيس، قابس مزود بدبوس تأريض ثالث، وكأحد خصائص األمان،ال يتناسب هذا القابس إال مع مقبس الطاقة المؤرض. في حالة عدم توافق المقبس مع القابس ثلاثي الاسلاك، استعن بفني كهرباء لتركيب المقبس الصحيح أو استخدم مهايىء لتأريض الشاشة بأمان، لا تقم بإبطال غرض السلامة الخاص بقابس التوصيل األرضي.

قم بفصل الشاشة أثناء العواصف البرقية أو في حالة عدم استخدامها لفترة طويلة، حيث يعمل ذلك على حمايتها من التلف الذي قد يلحق بها نتيجة التدفق المفاجئ للتيار الكهربائي.

ال تقم بالتحميل الزائد على مقسمات التيار أو كبالت اإلطالة، فقد يؤدي ذلك إلى حدوث حريق أو صدمة كهربائية.

لضمان الحصول على جودة تشغيل مناسبة، ال تستخدم الشاشة إال مع أجهزة الكمبيوتر المدرجة في قائمة UL والمجهزة بمقابس مهيأة بحيث تناسب الجهد الكهربائي من 100 إلى 240 فولت تيار متردد، وتيار 5 أمبير على الأقل.

ينبغي تركيب مقبس التيار الموجود على الحائط بالقرب من الشاشة بحيث يمكن الوصول إليه بسهولة.

### **التثبيت**

<span id="page-4-0"></span>تجنب وضع الشاشة على عربة أو كتيفة أو طاولة غير ثابتة أو حامل أو حامل ثالثي غير ثابت، فقد يتسبب سقوطها في إصابة الشخص الذي يستخدمها وإتالفها. احرص على استخدام عربة أو حامل أو حامل ثالثي أو كتيفة أو طاولة موصى بها من الجهة المصنعة أو التي تم شراؤها مع المنتج فقط. اتبع التعليمات الواردة من الجهة ً المصنعة عند تثبيت المنتج واستخدم ملحقات التثبيت الموصى بها من قبل الجهة المصنعة، كما ينبغي توخي الحذر والعناية عند نقل المنتج والمنضدة المتحركة معا.

ال تدفع بأي جسم داخل الفتحات الموجودة بالغالف الخارجي للشاشة، فقد ينتج عن ذلك حدوث أعطال في أجزاء الدائرة الكهربائية مما يؤدي إلى حدوث حريق أو ً صدمة كهربائية. وال تقم أبدا بسكب سوائل على الشاشة.

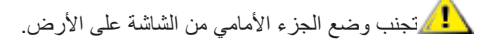

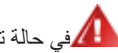

في حالة تثبيت الشاشة على حائط أو رف، استخدم أدوات التثبيت المعتمدة من الجهة المصنعة واتبع التعليمات الخاصة بها.

العمراترك مساحة خالية حول الشاشة كما هو موضح أدناه، إذ يؤدي عدم القيام بذلك إلى نقص دوران الهواء، ومن ثم ارتفاع درجة الحرارة مما قد يؤدي إلى نشوب حريق أو إلحاق الضرر بالشاشة.

اطلع أدناه على مسافات التهوية الموصى بها حول الشاشة عند تثبيتها على الحائط أو على الحامل:

#### **تثبيت الشاشة باستخدام حامل**

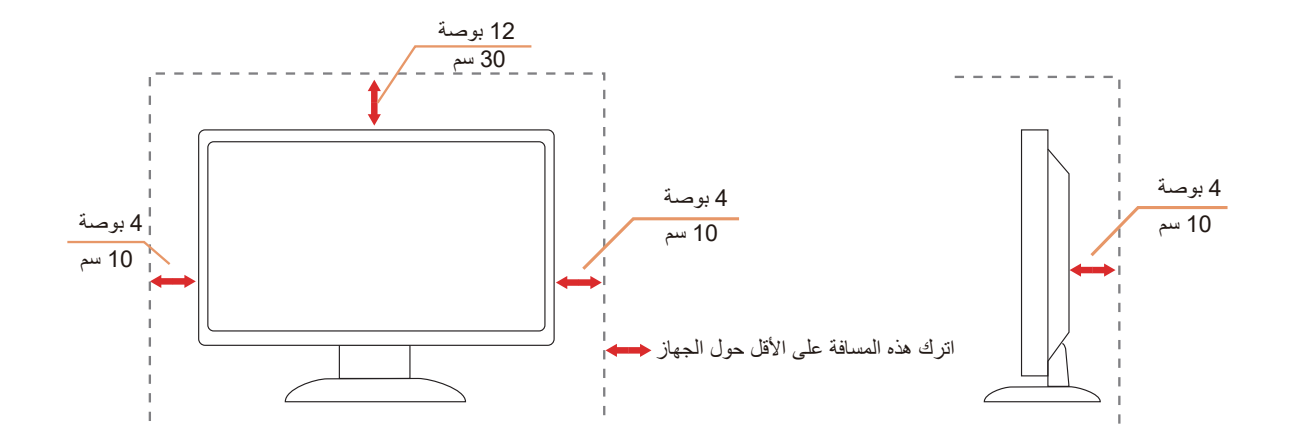

### **التنظيف**

ِّ نظف الحاوية الخارجية بانتظام بقطعة قماش ناعمة مرطبة بمياه.

<span id="page-5-0"></span>ً عند التنظيف، استخدم قطعة قطن ناعمة أو قطعة قماش ميكروفايبر. ينبغي أن تكون قطعة القماش رطبة وجافة تقريبا بحيث تمنع دخول سائل في الحاوية.

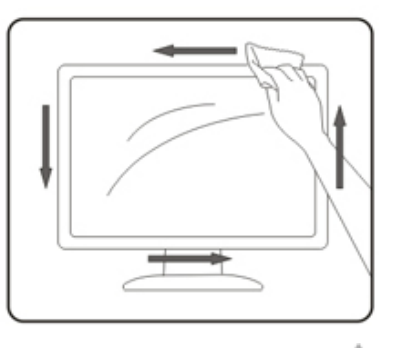

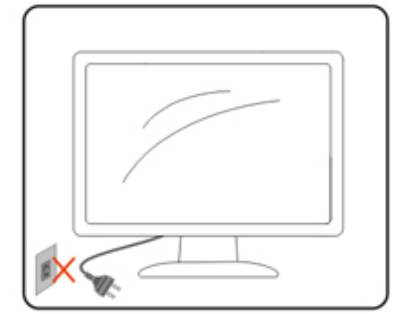

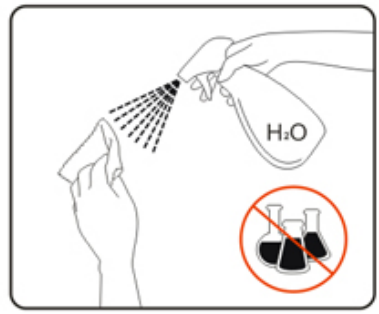

ير<br>المريرجي فصل كبل الطاقة قبل تنظيف المنتج.

### **غير ذلك**

<span id="page-6-0"></span>في حالة انبعاث رائحة غريبة من المنتج أو أصوات أو دخان، قم بفصل قابس الطاقة على الفور واالتصال بمركز الصيانة.

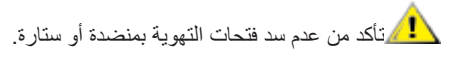

ال تعرض شاشة LCD الهتزازات شديدة أو صدمات قوية أثناء التشغيل.

تجنب الطرق على الشاشة أو إسقاطها أثناء التشغيل أو النقل.

<span id="page-7-0"></span>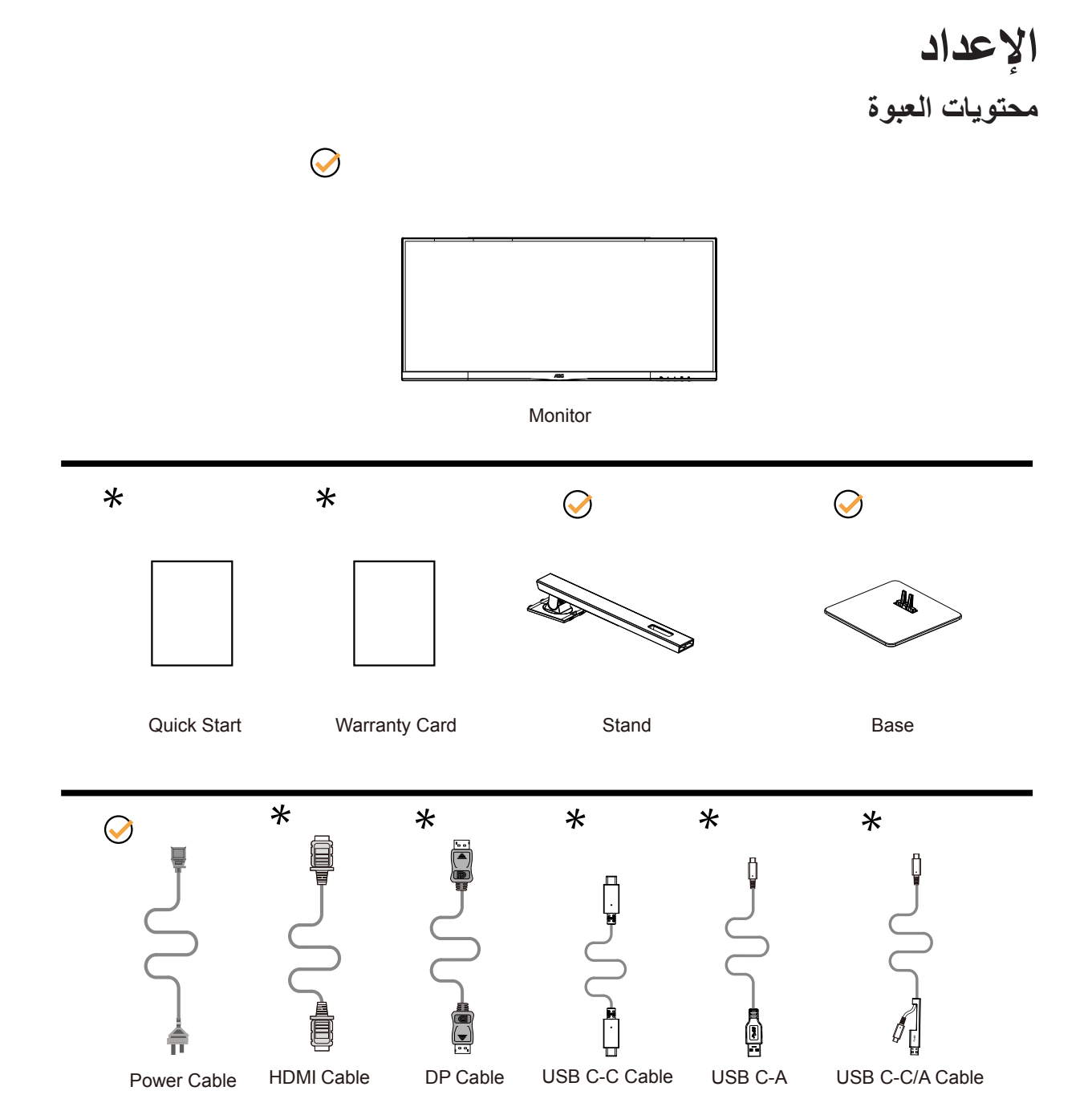

ال تتوفر كل كبالت اإلشارة في كل البلدان والمناطق. يرجى التحقق من الموزع المحلي أو المكتب الفرعي التابع لشركة AOC.

### **إعداد الحامل والقاعدة**

ُيرجى اتباع الخطوات الموضحة أدناه إلعداد القاعدة أو إزالتها. ٍ يرجى وضع الشاشة على سطح مستو وناعم للحيلولة دون تعرضها للخدش.

**اإلعداد:**

<span id="page-8-0"></span>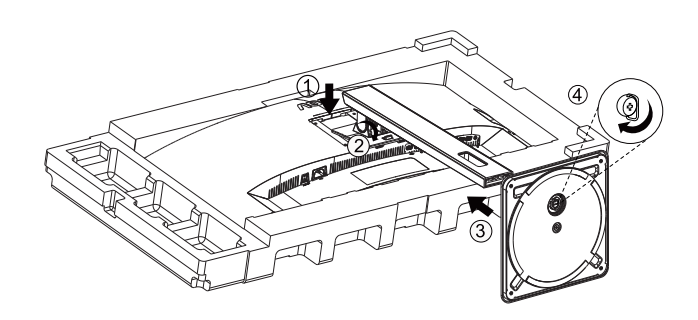

**اإلزالة:**

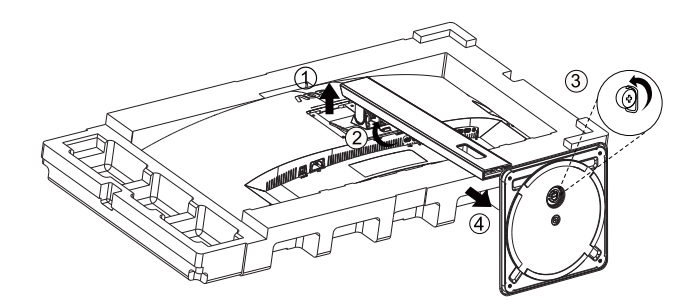

### **ضبط زاوية الرؤية**

<span id="page-9-0"></span>لضمان الحصول على الرؤية المثلى، نوصى بالنظر إلى الشاشة بالكامل، ثم ضبط زاوية الشاشة حسبما يتراءى لك. أمسك الحامل لكي لا تُسقط الشاشة عند تغيير الزاوية. يمكنك ضبط الشاشة كما هو موضح أدناه:

150mm  $-5°$  23°

**مالحظة:**

تجنب لمس شاشة LCD عند تغيير الزاوية، فقد يؤدي ذلك إلى إلحاق الضرر بالشاشة أو كسرها.

تحذير $\bullet$ 

- لتجنب تلف محتمل في الشاشة مثل تقشر اللوحة، تأكد من عدم إمالة الشاشة ألسفل بزاوية أكبر من 5- درجات.
	- ا تضغط على الشاشة أثناء ضبط زاويتها. أمسكها من اإلطار فقط.

### **وظيفة KVM**

#### **ما المقصود بوظيفة KVM؟**

<span id="page-10-0"></span>باستخدام وظيفة KVM (لوحة المفاتيح والفيديو والماوس)، يمكنك عرض محتوى جهازي كمبيوتر شخصي أو جهازي كمبيوتر دفتري أو جهاز كمبيوتر شخصي واحد وجهاز كمبيوتر دفتري واحد في شاشة AOC ِّ واحدة والتحكم بالجهازين باستخدام مجموعة واحدة مؤلفة من لوحة مفاتيح وماوس. بدل التحكم عبر جهازي الكمبيوتر الشخصي أو الكمبيوتر الدفتري من خلال اختيار مصدر إشارة دخل في «Input Select» (تحديد الدخل) ضمن قائمة المعلومات المعروضة على الشاشة.

#### **كيف تستخدم KVM؟**

الخطوة ١: يرجى توصيل جهاز واحد (كمبيوتر شخصي أو دفتري) بالشاشة عبر USB C. الخطوة ٢: يرجى توصيل الجهاز الآخر بالشاشة عبر HDMI أو DisplayPort، ثم يرجى أيضًا توصيل هذا الجهاز بالشاشة باستخدام منفذ USB لتحميل البيانات.

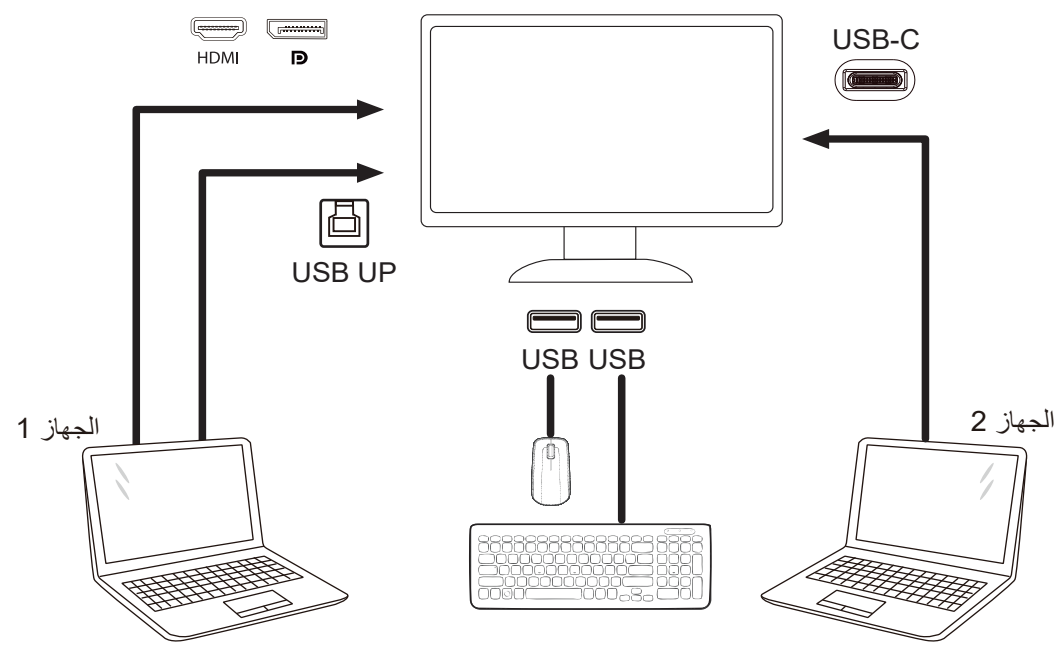

ملاحظة: قد يختلف تصميم الشاشة عن ذلك المبين في الرسم التوضيحي

الخطوة :4 ادخل إلى قائمة المعلومات المعروضة على الشاشة. انتقل إلى صفحة Setup OSD( إعداد OSD )وحدد »Auto( »تلقائي( أو »C USB »أو »USB UP »في عالمة التبويب Selection USB( تحديد USB).;هوتكي : اضغط على " مفتاح " لفتح USB الخيار ، وهناك مجموعة متنوعة من وسائط لالختيار من بينها : التلقائي ، الناقل التسلسلي العام ، الناقل التسلسلي العام .

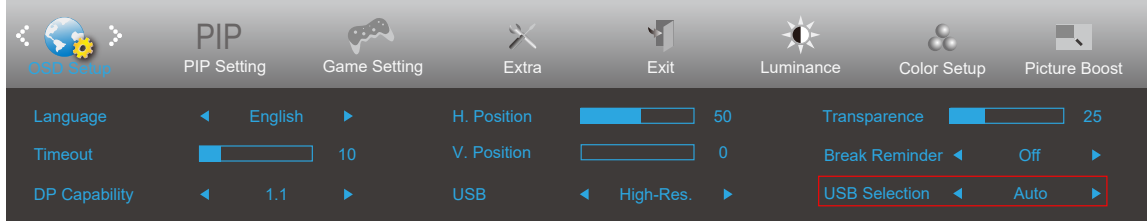

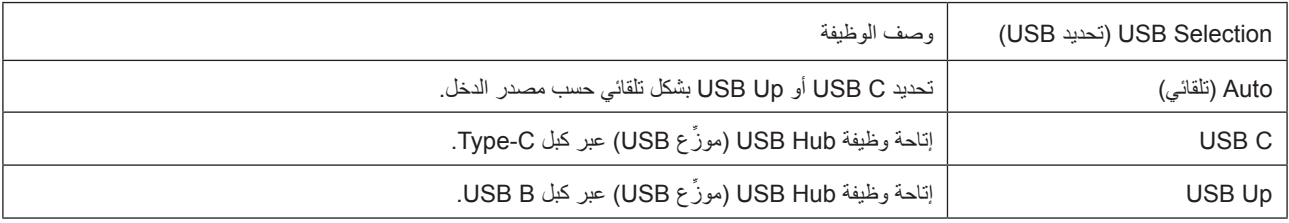

#### **توصيل الشاشة**

توصيالت الكبالت الموجودة بالجزء الخلفي من الشاشة وجهاز الكمبيوتر:

<span id="page-11-0"></span>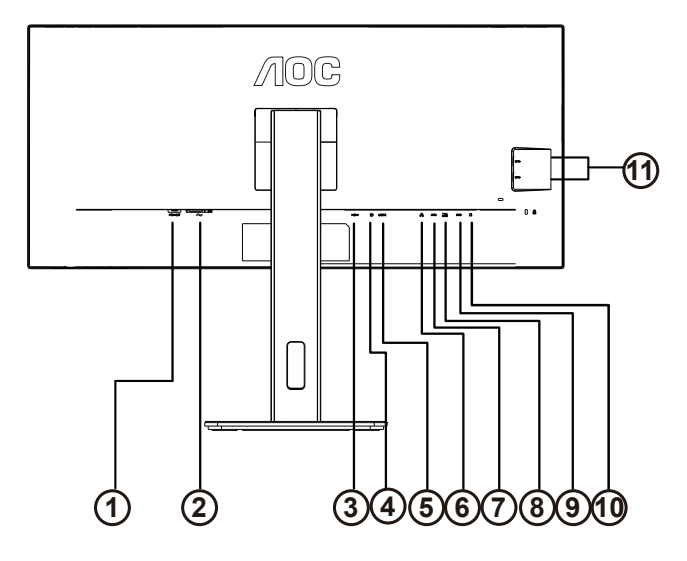

- مفتاح الطاقة
	- الطاقة
	- HDMI -
	- $DP 5$
	- USB C  $-$ °
- $RJ45$  Input  $-1$
- PC-USB انتقال البیانات إلى الخادم
- Quick Chargingx1+1 USB<sup>r</sup>, Gen -A
	- 1 Gen r, Y USB 9
		- 10-سماعة األذن
	- 1x<sup>1</sup> Gen 1,1 USB-11

#### **التوصيل بالكمبيوتر**

- قم بتوصيل سلك الطاقة بالجزء الخلفي من شاشة العرض بطريقة محكمة.
	- قم بإيقاف تشغيل الكمبيوتر وقم بفصل كبل الطاقة.
- قم بتوصيل كبل اإلشارة الخاص بشاشة العرض بموصل الفيديو الموجود على الجزء الخلفي من الكمبيوتر.
	- قم بتوصيل سلك الطاقة الخاص بالكمبيوتر وشاشة العرض بمأخذ تيار كهربائي قريب.
		- قم بتشغيل الكمبيوتر وشاشة العرض.

في حالة ظهور صورة على الشاشة، تكون عملية التركيب والتوصيل قد تمت بنجاح. ولكن في حالة عدم ظهور صورة، انظر حل المشكالت.

ً لحماية الجهاز، احرص دائما على إغالق جهاز الكمبيوتر وشاشة LCD قبل التوصيل.

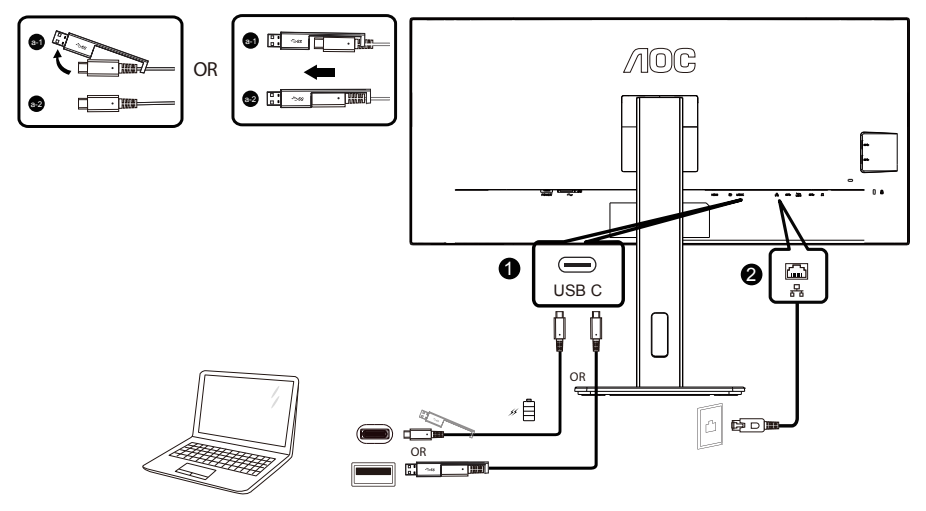

#### **تثبيت برنامج تشغيل LAN -45RJ**

ِّثبت برنامج تشغيل LAN Realtek َّ قبل استخدام هذه الشاشة المزودة بميزة إرساء C USB. يتوفر برنامج التشغيل هذا للتنزيل عبر موقع ويب AOC ضمن القسم »Software & Divers( »برامج التشغيل والبرامج(.

#### **الجدار تصاعد**

التحضير لتركيب ذراع التعليق على الحائط االختياري.

<span id="page-13-0"></span>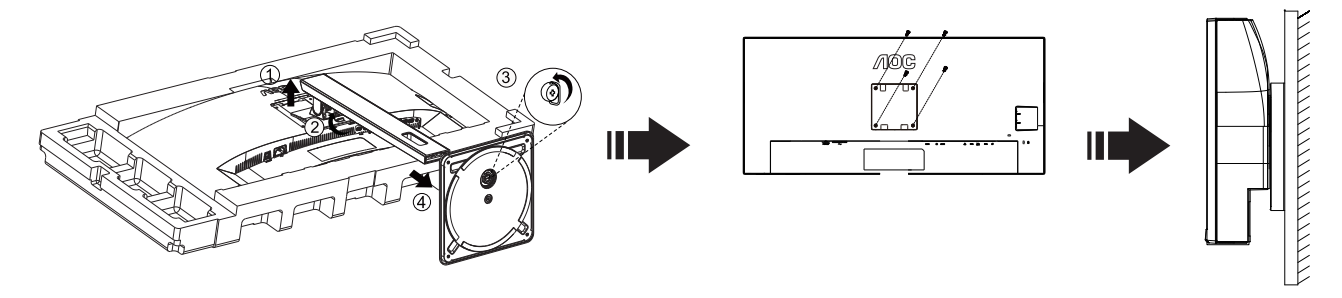

اذهب مايوقلا لبيق ققاطلا لصرفب مق .قلص فن م تروصب مئارشب نتمق يتلا طئاحلا ىلع تيب شتلا عارنب تشاشلا مذه ليصروت نكمي :هاندأ ةدراولا تاوطخلا عبتا .ءارجإلا

- .1 قم بإزالة القاعدة.
- 2. اتبع تعليمات المصنّع لتجميع الذراع المعلق على الحائط.
- .3 ضع الذراع المعلق في الحائط على مؤخرة الشاشة. قم بمحاذاة الفتحات الموجودة في الذراع مع الفتحات الموجودة بالشاشة.
	- .4قم بتركيب 4 مسامير في الفتحات وقم بإحكام ربطها.
- .5 أعد توصيل الكبالت. راجع دليل المستخدم المرفق مع ذراع التعليق بالحائط االحتياطي للحصول على تعليمات بشأن التركيب في الحائط.

 **مالحظة: فتحات مسامير التركيب VESA ليست متوفرة مع كل الطرازات، يرجى مراجعة الموزع أو المكتب اإلداري التابع لشركة AOC.** 

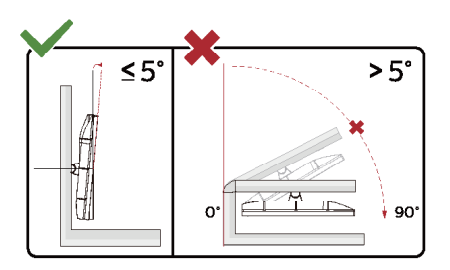

.ةيحيضوتلا موسرلا يف نيبملا نع ةشاشلا ميمصت فلتخي دق \*

#### **تحذير:**

- لتجنب تلف محتمل في الشاشة مثل تقشر اللوحة، تأكد من عدم إمالة الشاشة ألسفل بزاوية أكبر من 5- درجات.
	- ا تضغط على الشاشة أثناء ضبط زاويتها. أمسكها من اإلطار فقط.

### **Adaptive-Sync وظيفة**

- DP/HDMI باستخدام Adaptive-Sync وظيفة تعمل -
- <span id="page-14-0"></span>- بطاقة الرسومات المتوافقة: في ما يلي قائمة البطاقات الموصى بها، ويمكن التحقق منها من خالل زيارة [com.AMD.www](http://www.AMD.com)

#### **بطاقات الرسومات**

- Radeon<sup>™</sup> RX Vega series
	- Radeon™ RX ° · · series •
	- Radeon<sup>™</sup> RX  $\longleftarrow$  series •
- Radeon™ R<sup>9</sup>/R<sup>y</sup> ٢٠٠ series (ءانثتساب R9 170/X وR7 170/X وRadeon™ R<sup>9</sup>/R<sup>y</sup> 710
	- (Radeon™ Pro Duo ( $1.11$  •
	- Radeon<sup>™</sup> R<sup>1</sup> Nano series •
	- Radeon<sup>™</sup> R<sup>9</sup> Fury series •
	- Radeon™ R9/R7 200 series (ءانثتساب R9 270/X وR9 280/X)

#### **المعالجات**

- AMD Ryzen™ Y YY . . U .
- AMD Ryzen™ o Yo . . U .
- AMD Ryzen™ o ٢٤...G .
- AMD Ryzen™ ٣ ٢٣٠٠U .
- AMD Ryzen™ ٣ ٢٢٠٠G .
	- $AMD PROA11-900$
- AMD PRO  $A1Y-9A...E$  .
	- AMD PRO  $A1 \cdot -1$ <sup>V</sup> $\cdot \cdot$  +
- AMD PRO  $A$ <sup>1</sup> $\cdot$ -9 $\cdot$ <sup>0</sup>
	- AMD PRO  $A \wedge 97 \cdots$
	- AMD PRO  $A^1$ -90 $\cdots$
- AMD PRO  $A^1$ -90 $\cdot$ ·E  $\cdot$
- AMD PRO A1Y-AAY. .
- AMD PRO  $A1Y-AAY-E$  .
	- AMD PRO  $A1 \cdot AYY \cdot \cdot \cdot$
- AMD PRO  $A$ <sup>1</sup> $\cdot$ - $A$ YY $\cdot$ E  $\cdot$
- AMD PRO  $A \rightarrow A \rightarrow B$  +
- AMD PRO  $A \wedge \wedge \wedge \wedge \circ \cdot B$  .
	- AMD PRO  $A^{\dagger} \rightarrow \rightarrow$
- AMD PRO ALAOV.F  $\cdot$
- AMD PRO  $A\xi$ - $A\uparrow \circ \cdot B$  .
	- $AMD A1 \cdot Y^A1 \cdot K$  .
	- $AMD A1 \cdot YAY \cdot K$  .
	- $AMD A \cdot \vee \wedge \circ \cdot K \cdot$
	- $AMD A$  $\cdot$ - $\cdot$  $\cdot$   $\cdot$
	- $AMD A1 \cdot YY \cdot K$  .
	- AMD AA-YIY.K .
	- $AMD A^{\lambda_Y}$ 
		- $AMD A^{\lambda_Y}$
	- $AMD A^1-Y \mathfrak{c} \cdots K$  .

### **الضبط**

**مفاتيح التشغيل السريع**

<span id="page-15-0"></span>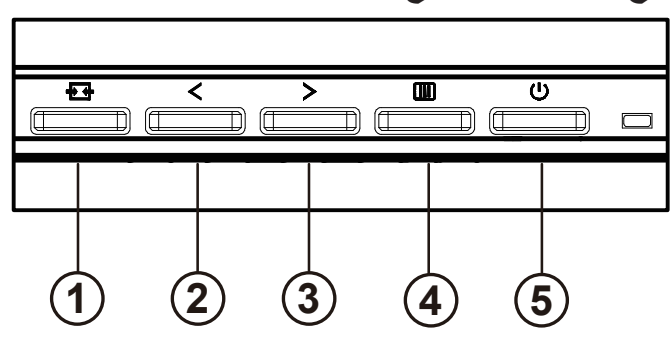

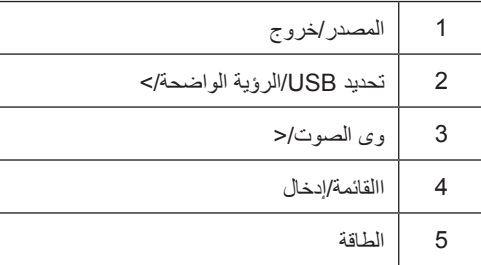

#### مفتاح كهربائي

اضغط على مفتاح التشغيل لتشغيل / إيقاف تشغيل الشاشة.

القائمة / حدد

قم بتنشيط قائمة DSO أو تأكيد ضبط الوظيفة.

الحجم / الزيادة

عند إغالق قائمة DSO ، اضغط على مفتاح "<" لفتح شريط ضبط مستوى الصوت ، واضغط على مفتاح ">" أو "<" لضبط مستوى صوت إخراج سماعة الرأس.

تحويل / خروج المصدر

عند إغالق قائمة DSO ، اضغط على هذا المفتاح لتنشيط وظيفة تحويل مصدر اإلشارة ، واضغط باستمرار على هذا المفتاح لتحديد مصدر اإلشارة المعروض في شريط المعلومات ، واضغط على مفتاح القائمة للتكيف مع مصدر اإلشارة المحدد.

عندما تكون قائمة DSO نشطة ، يعمل هذا الزر كمفتاح خروج )للخروج من قائمة DSO).

تحديد BSU/الرؤية الواضحة/<

" وأ " C USB " لاخدإلا ردصم نيب ليدبتلا " < " وأ " حاتفم " ىلع طغضا ، ماعلا يلسلستلا لقانلا رايتخا ةمئاق حتفل " حاتفم " ىلع طغضا . ةمئاقلا OSD قالغإ دنع . ةفيظو " ىتح USB

#### )الواضحة الرؤية )Clear Vision Dem

1. اضغط مع الاستمرار على الزر "الأيمن" لمدة 5 ثوانٍ لتفعيل عرض Clear Vision (الرؤية الواضحة)، وستظهر الرسالة "Clear Vision Demo: on" (عرض الرؤية الواضحة: تشغيل) على الشاشة لمدة 5 ثوانٍ. اضغط مع الاستمرار على الزر "الأيسر" لمدة 5 ثوانٍ مرة أخرى، وسيتم إيقاف تشغيل Clear Vision<br>Demo (عرض الرؤية الواضحة).

**Clear Vision Demo: On** 

### <span id="page-17-0"></span>**Setting OSD( إعداد المعلومات المعروضة على الشاشة(تعليمات أساسية وبسيطة عن مفاتيح التحكم.**

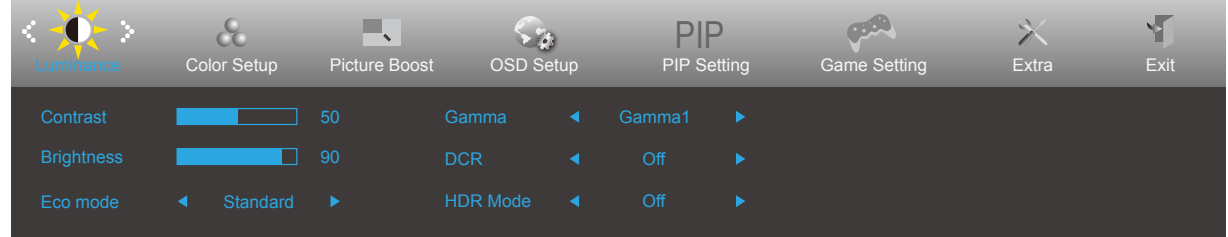

- اضغط على **زر القائمة** لتنشيط نافذة المعلومات المعروضة على الشاشة.
- اضغط على زر السهم **األيسر** أو **األيمن** للتنقل عبر الوظائف. بمجرد تحديد الوظيفة المطلوبة، اضغط على زر **القائمة** لتنشيطها، واضغط على زر السهم **األيسر** أو **األيمن** للتنقل عبر وظائف القائمة الفرعية. بمجرد تحديد الوظيفة المطلوبة، اضغط على زر **القائمة** لتنشيطها.
- اضغط على زر السهم **األيسر** أو **األيمن** لتغيير إعدادات الوظيفة المحددة. اضغط على الزر Exit( **خروج(** للخروج. إذا أردت تعديل أية وظيفة أخرى، كرر الخطوتين 2 و.3
- وظيفة قفل المعلومات المعروضة على الشاشة: لقفل المعلومات المعروضة على الشاشة، اضغط مع االستمرار على زر **القائمة** عندما تكون الشاشة متوقفة عن العمل واضغط **زر الطاقة** لتشغيل الشاشة. إللغاء قفل المعلومات المعروضة على الشاشة، اضغط مع االستمرار على زر **القائمة** عندما تكون الشاشة متوقفة عن العمل واضغط **زر الطاقة** لتشغيل الشاشة.

#### **:تاظحالم**

- إذا كان المنتج به مصدر دخل واحد لإلشارة، يتم تعطيل عنصر »تحديد اإلدخال«.
- )إذا كان حجم الشاشة 3:4 أو كانت دقة إشارة الدخل هي نفسها الدقة األصلية، يتم تعطيل عنصر »نسبة عرض الصورة إلى ارتفاعها«.
- ً عند تنشيط إحدى الوظائف الخاصة بالرؤية الواضحة ونسبة التباين الديناميكي ودعم األلوان ودعم الصورة، يتم إيقاف الثالثة وظائف األخرى تلقائيا رفقًا لذلك.

### **Luminance( اإلشراق(**

<span id="page-18-0"></span>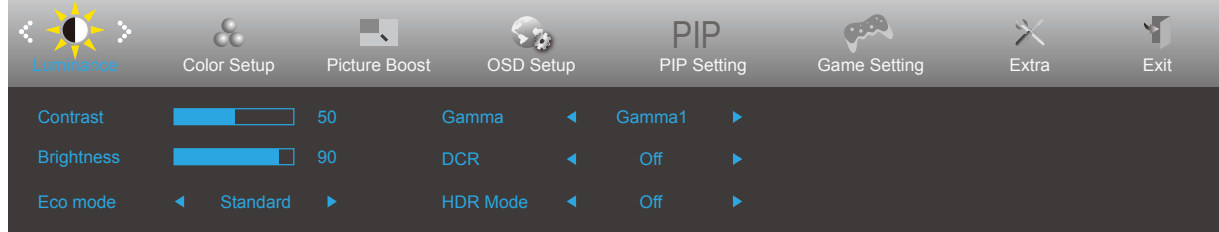

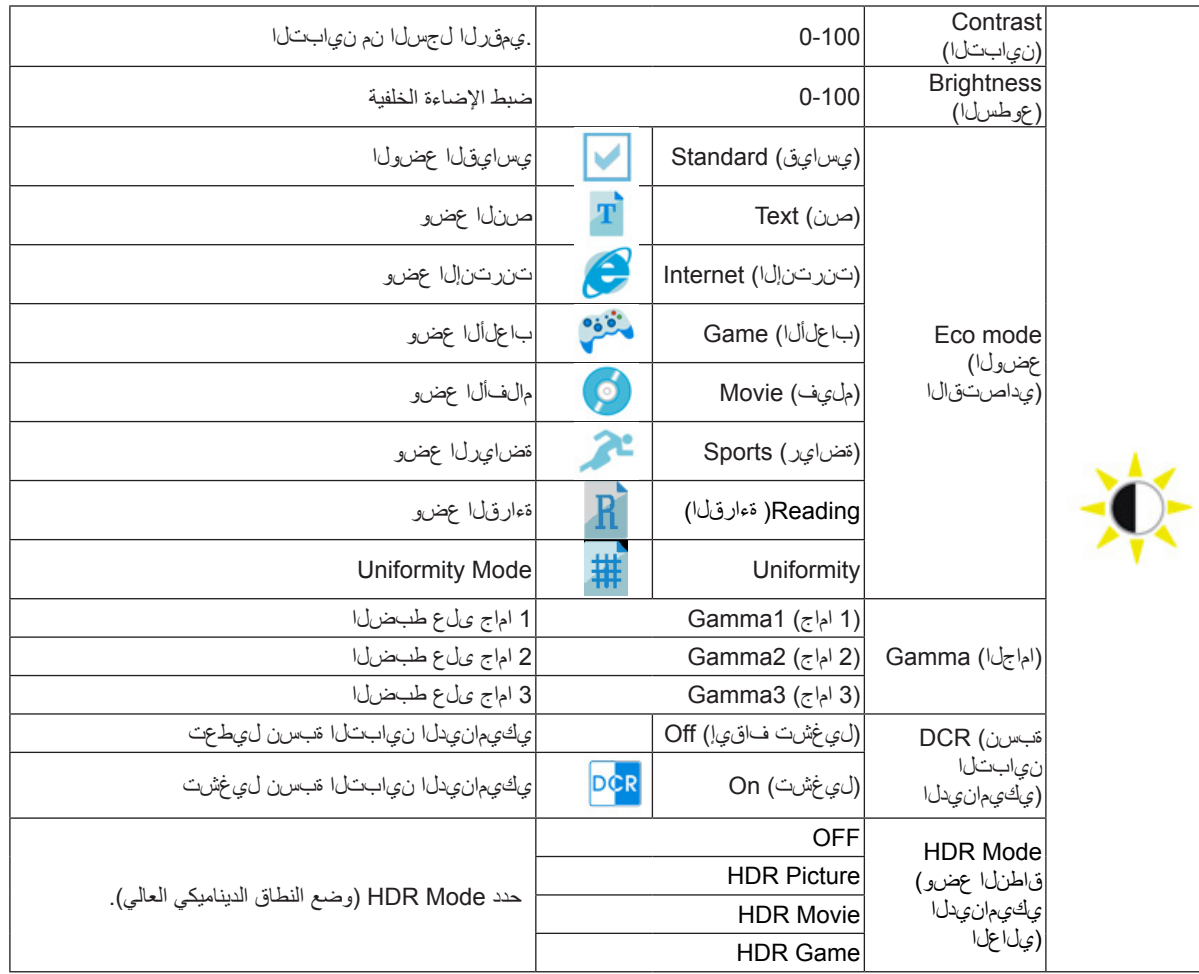

### **Setup Color( إعداد اللون(**

<span id="page-19-0"></span>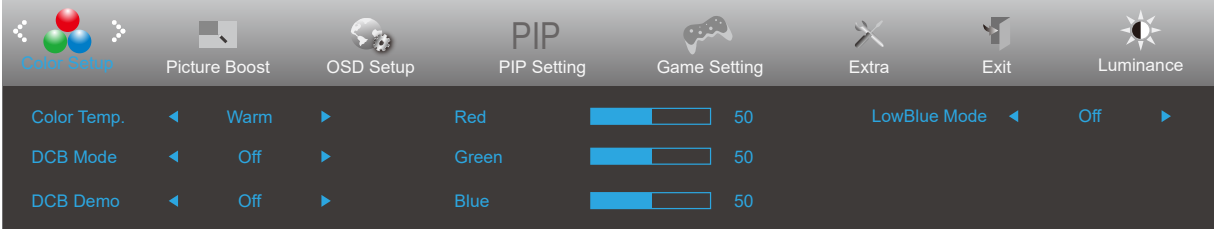

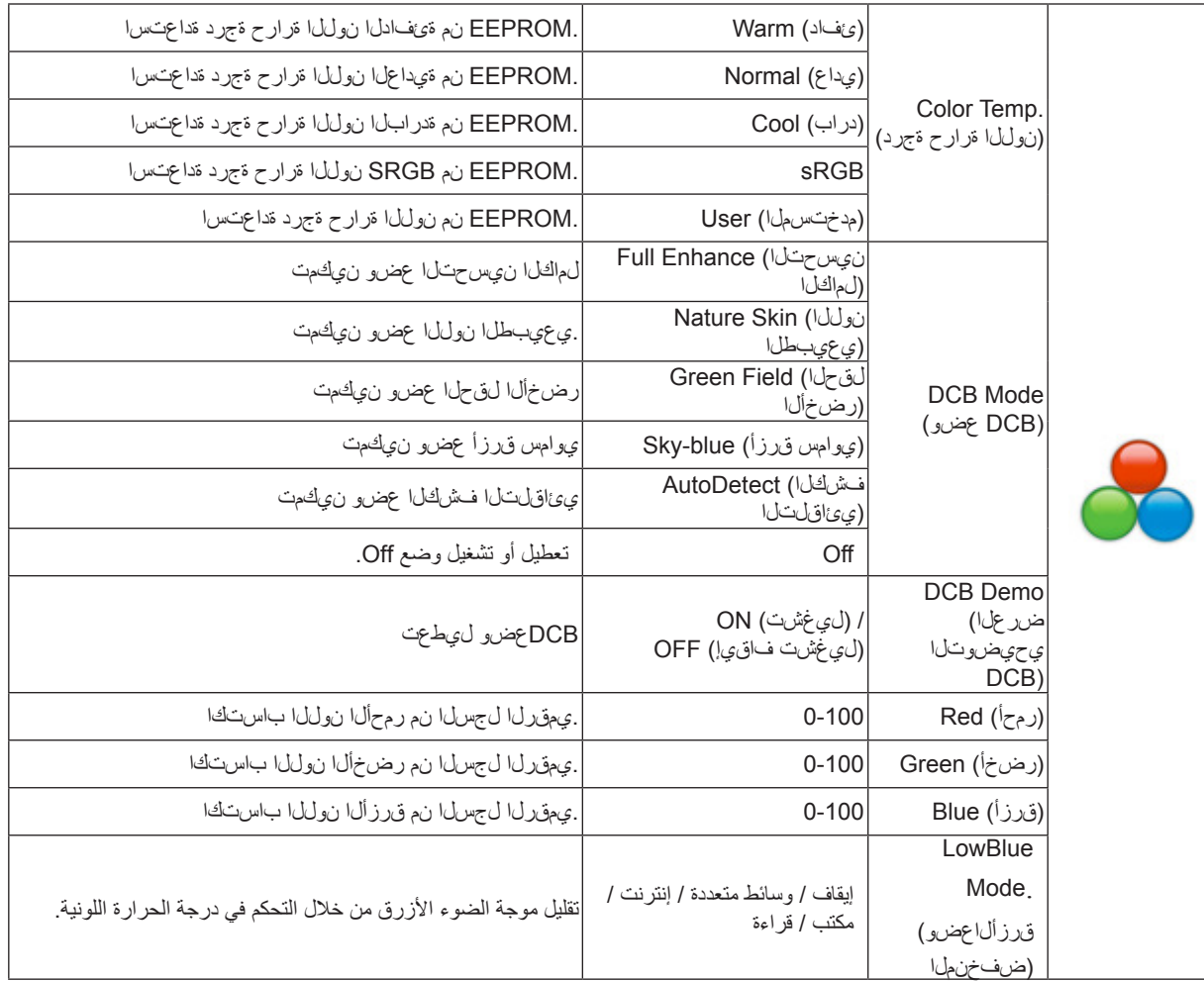

### **Boost Picture( دعم الصورة(**

<span id="page-20-0"></span>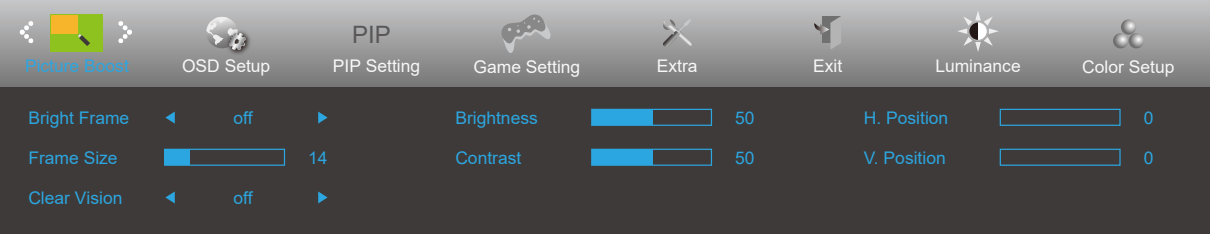

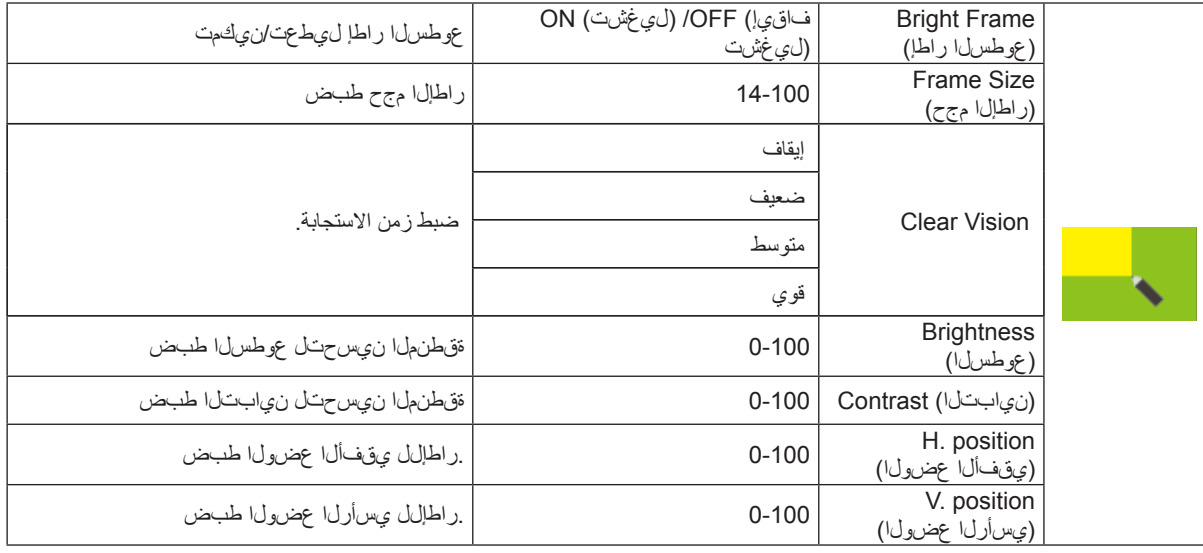

ملحوظة:

1( للحصول على تجربة مشاهدة أفضل ، اضبط السطوع والتباين وموضع اإلضاءة.

2( .عند ضبط "وضع HDR "ضمن "اإلشراق" على حالة عدم إيقاف التشغيل ، ال يمكن تعديل جميع العناصر الموجودة تحت "دعم الصورة".

توفر لك وظيفة Clear Vision (الرؤية الواضحة) أفضل تجربة مشاهدة للصور من خلال تحويل الصور ذات الدقة المنخفضة والمشوشة إلى صور واضحة وحية.

### **Setup OSD( إعداد المعلومات المعروضة على الشاشة(**

<span id="page-21-0"></span>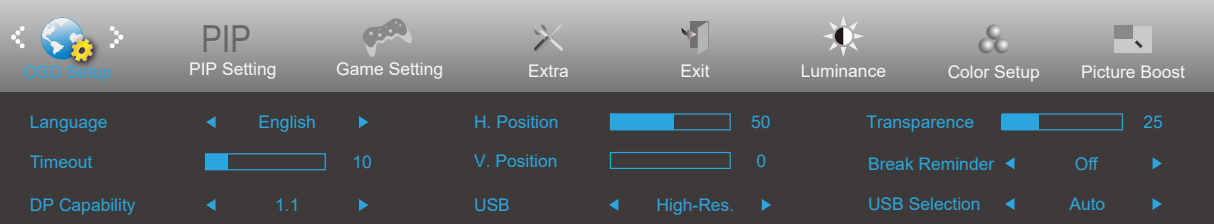

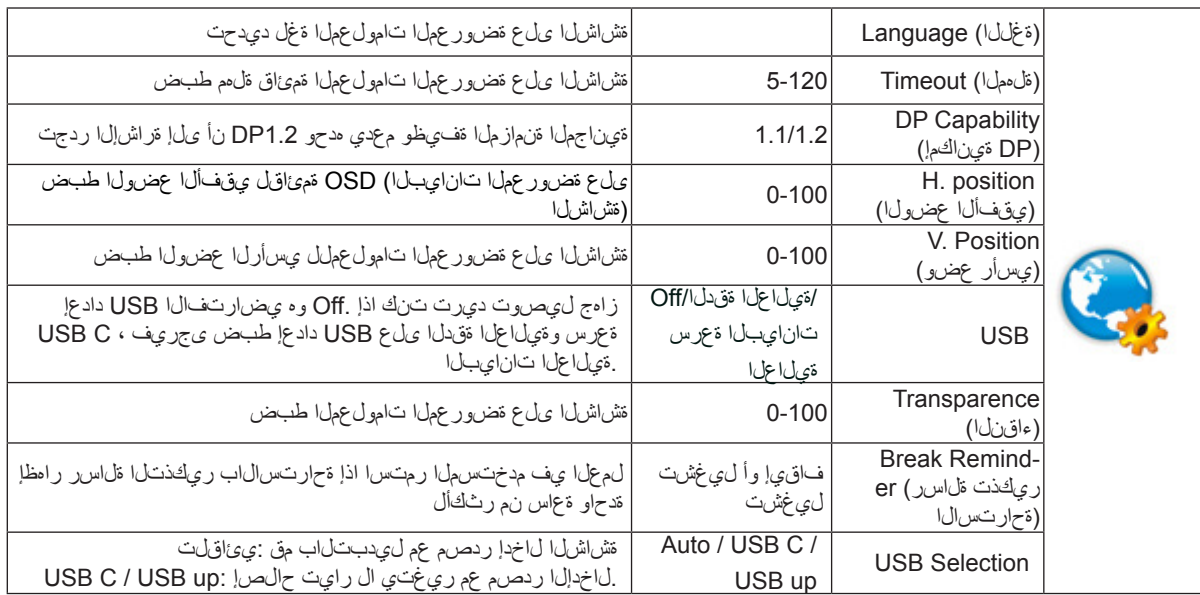

### **Setting PIP( ةروص لخاد ةروص دادعإ(**

<span id="page-22-0"></span>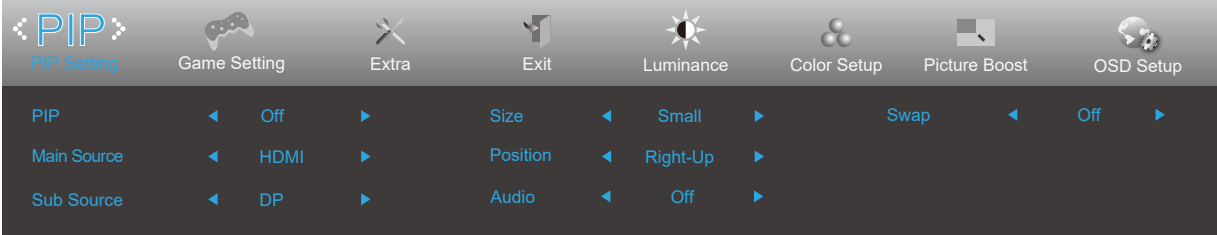

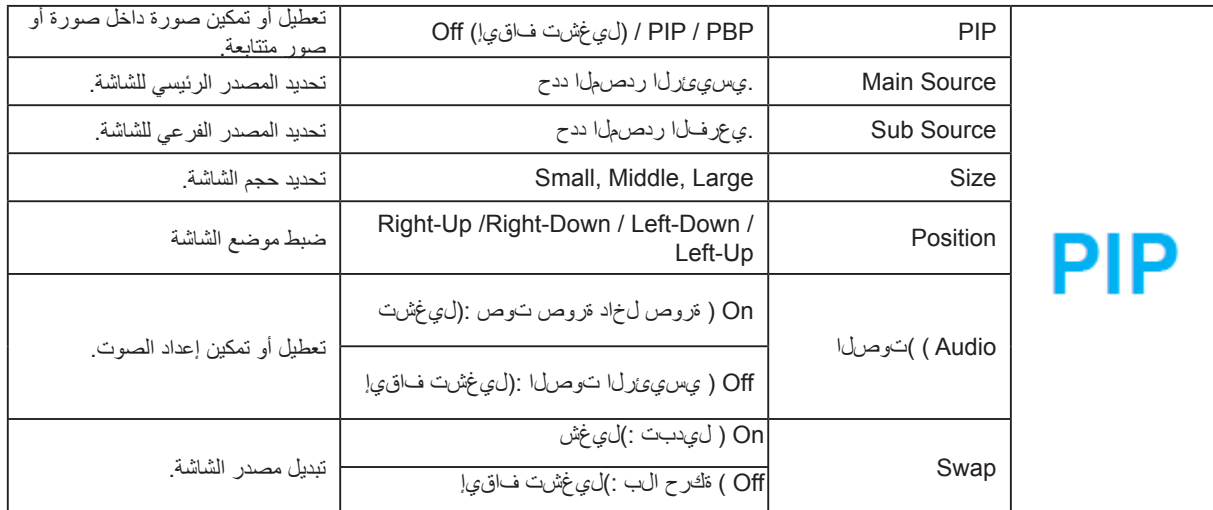

.<br>.ي عرف لاو يس ي عزل الخ دل اردصم قف اوت ىل ع عال طالل يل ان ل ال لودجل اعجار

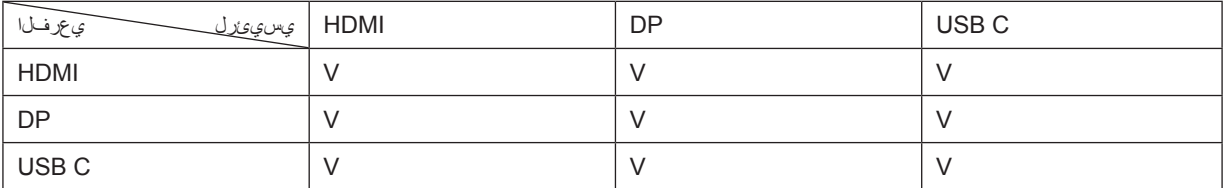

\*ال يمكن تشغيل عمليات الضبط المتعلقة بألوان PxP إال من خالل الرئيسية؛ أما الفرعية فليست مدعومة. لذلك، ستختلف الرئيسية والفرعية من حيث األلوان.

### **Setting Game( إعداد األلعاب(**

<span id="page-23-0"></span>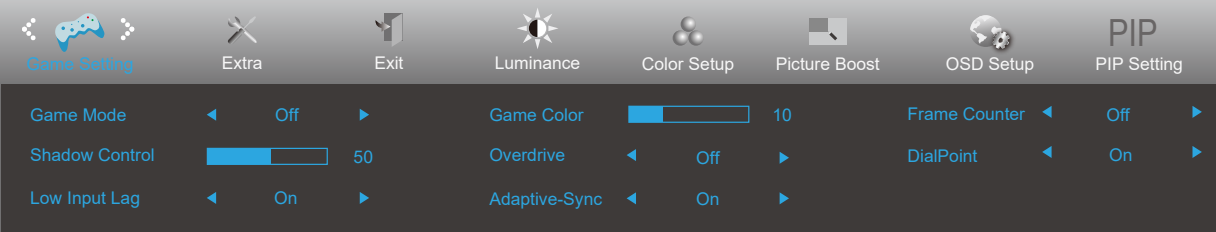

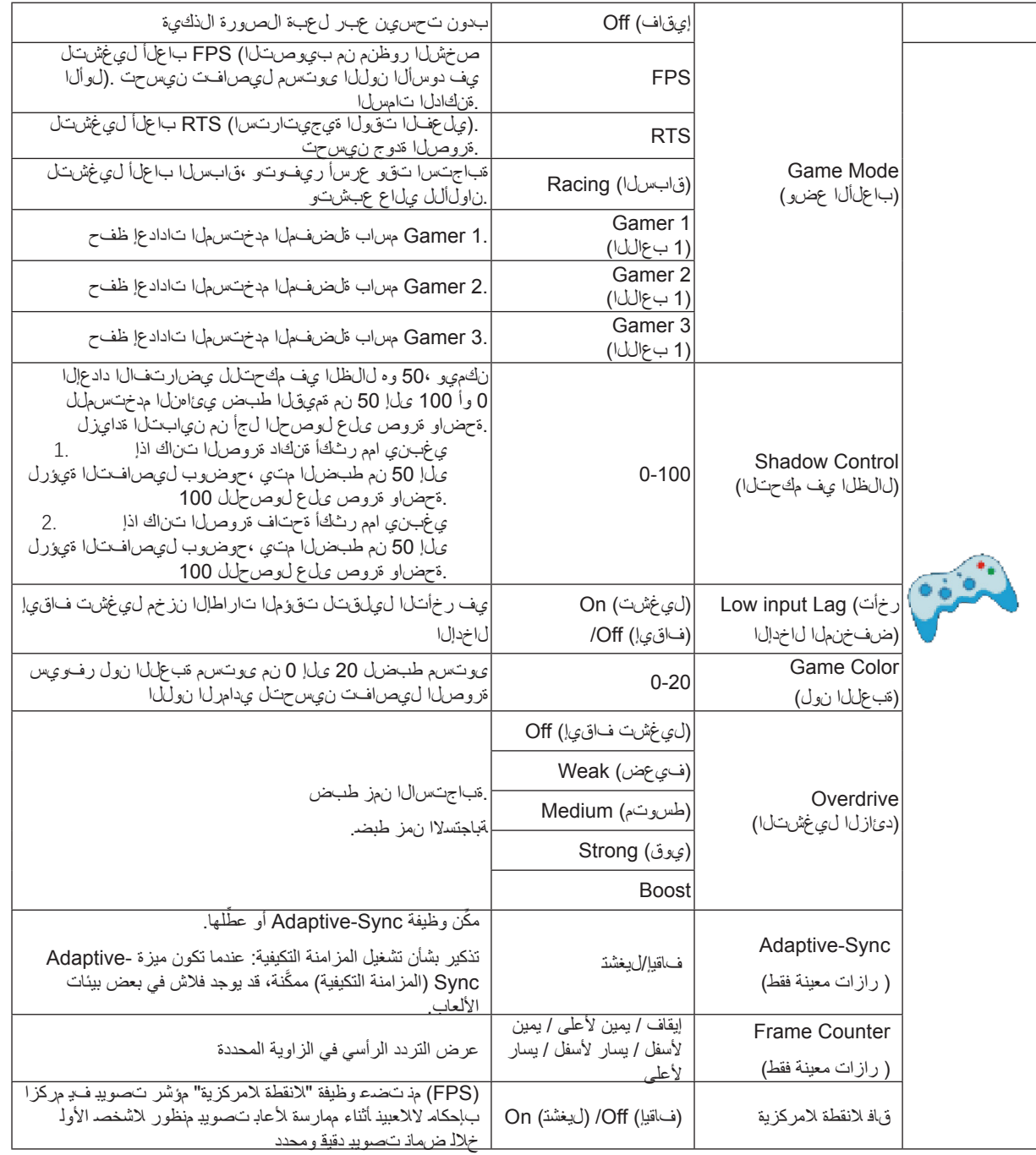

ملحوظة:

عند ضبط "وضع HDR "ضمن "اإلشراق" على حالة عدم إيقاف التشغيل ، ال يمكن تعديل عناصر "وضع األلعاب" و "التحكم في الظالل" و "لون اللعبة" ضمن "إعدادات اللعبة".

### **Extra( الملحقات(**

<span id="page-24-0"></span>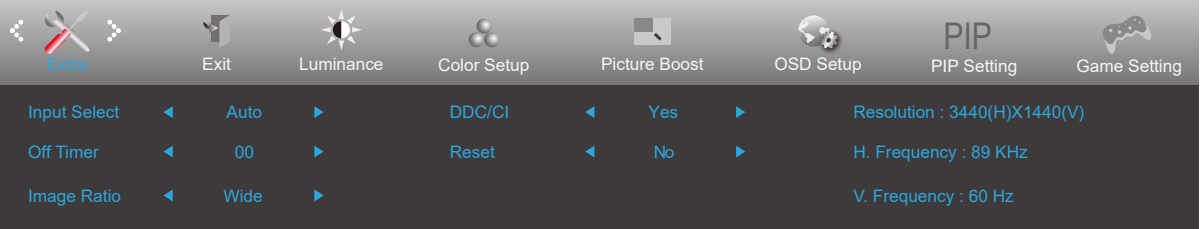

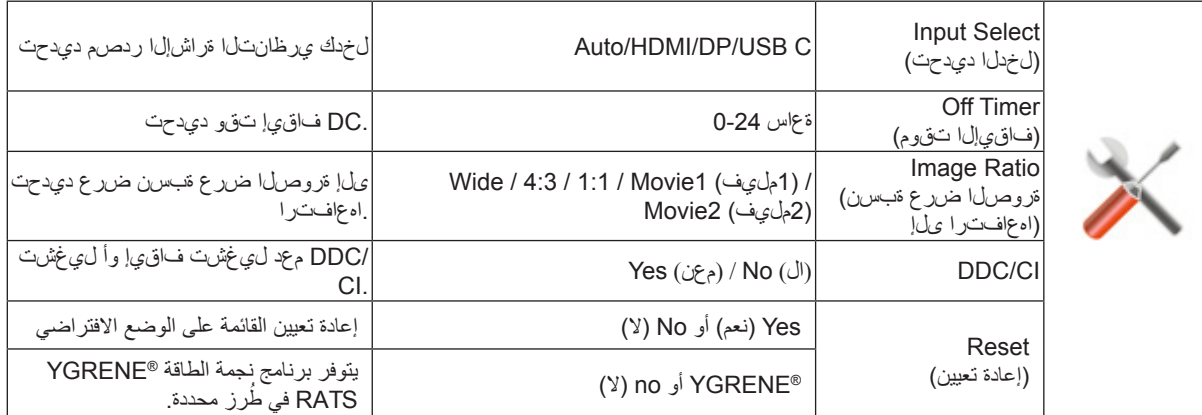

### **Exit( خروج(**

<span id="page-25-0"></span>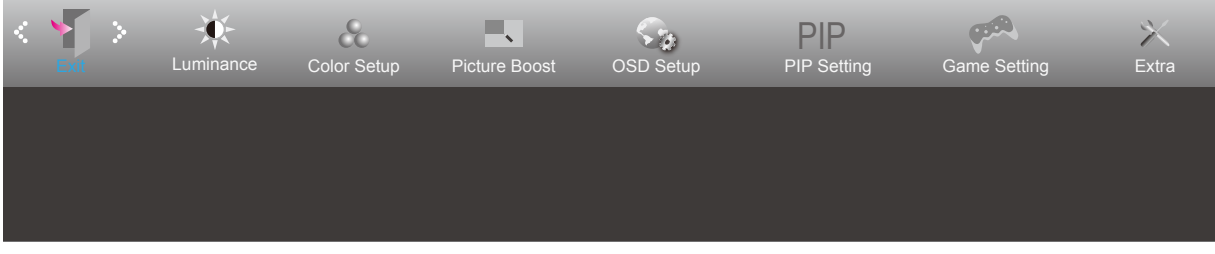

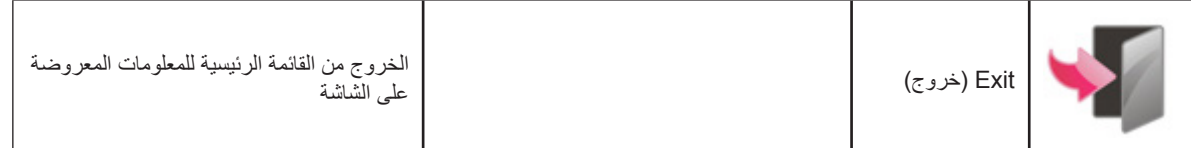

### **مؤشر بيان الحالة**

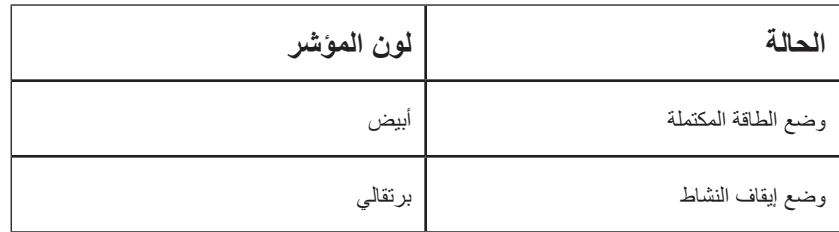

# **استكشاف األعطال وإصالحها**

<span id="page-26-0"></span>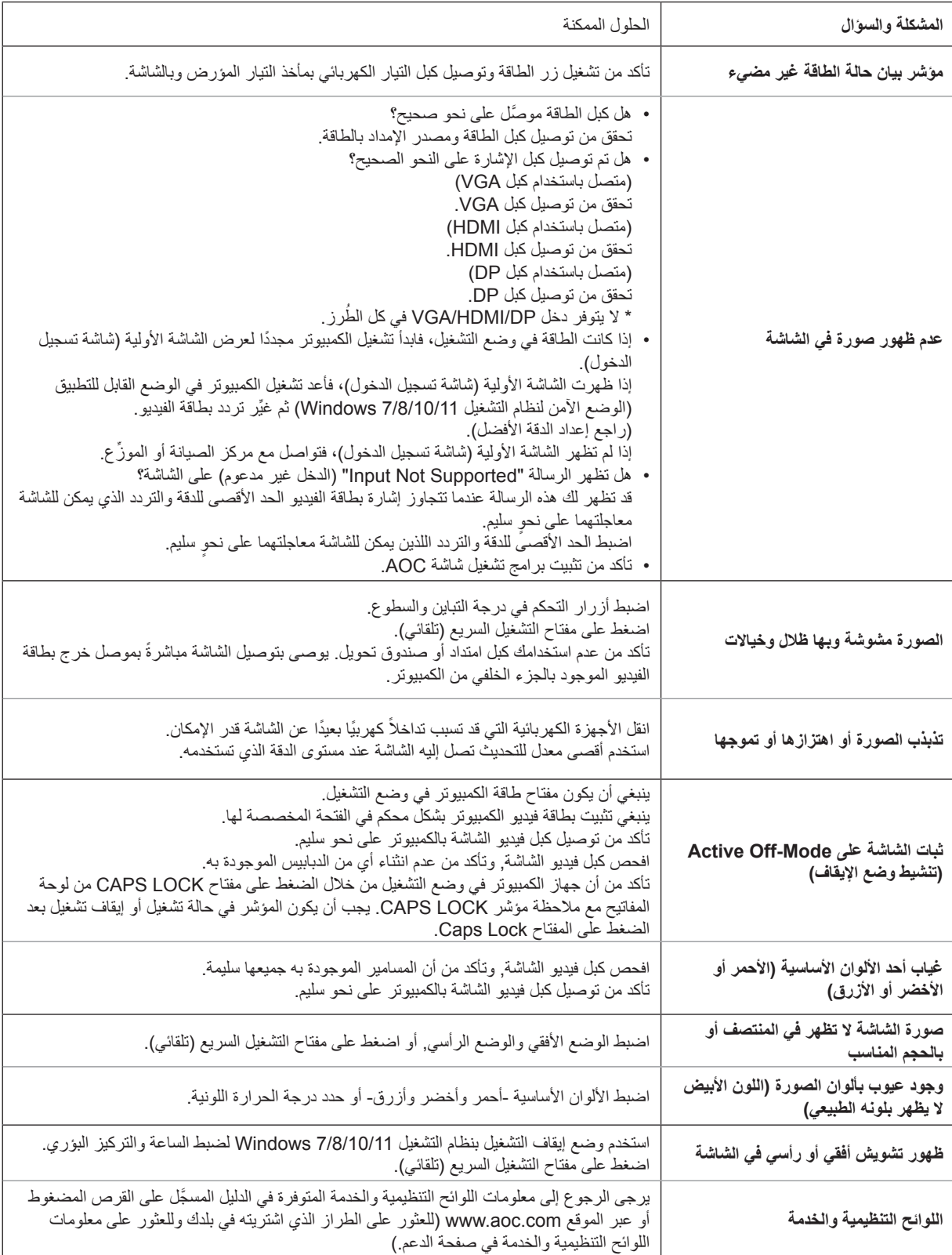

## **المواصفات**

### **مواصفات عامة**

<span id="page-27-0"></span>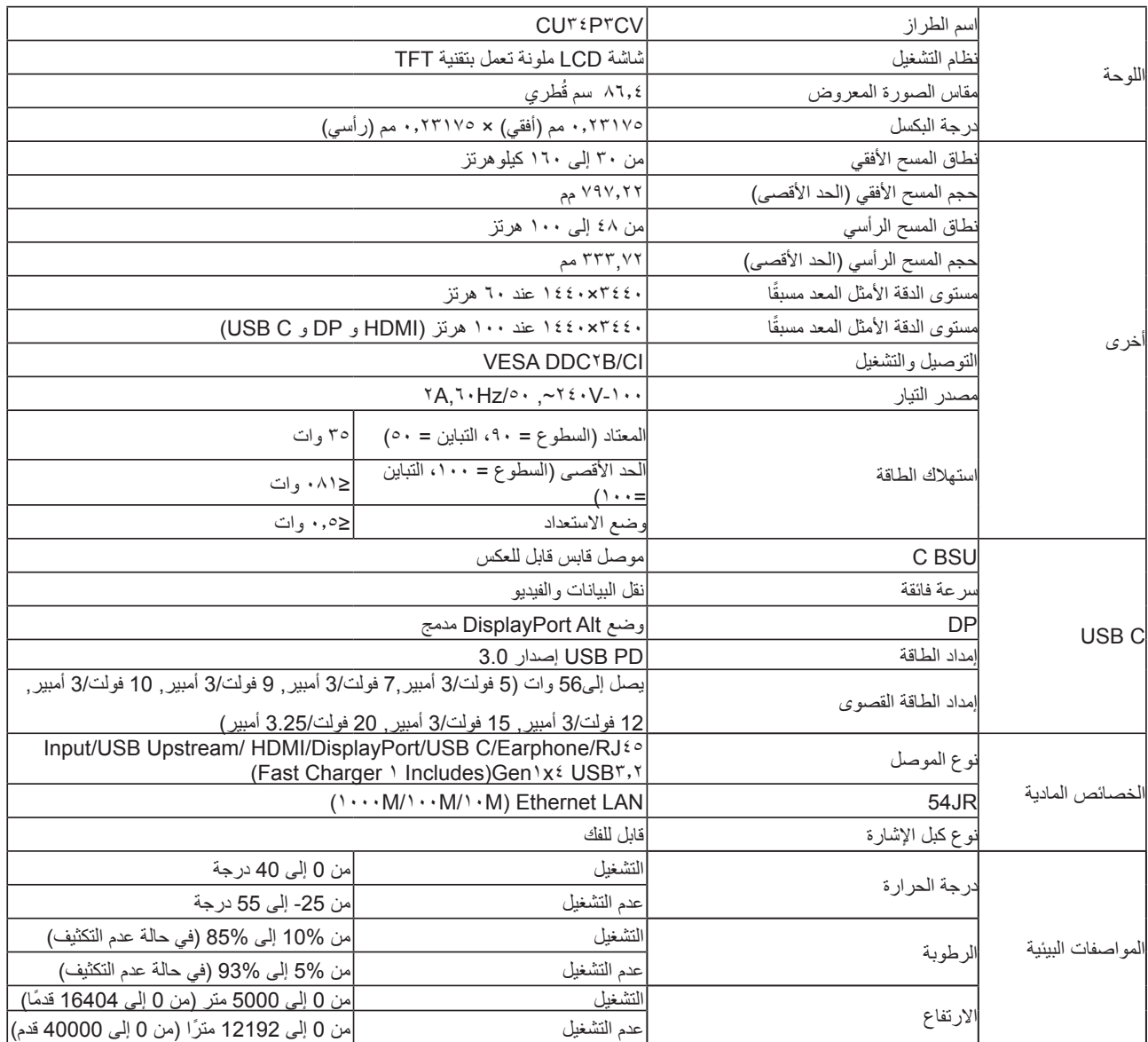

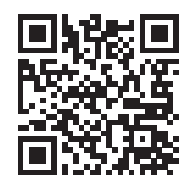

### **ًا أوضاع العرض المعدة مسبق**

<span id="page-28-0"></span>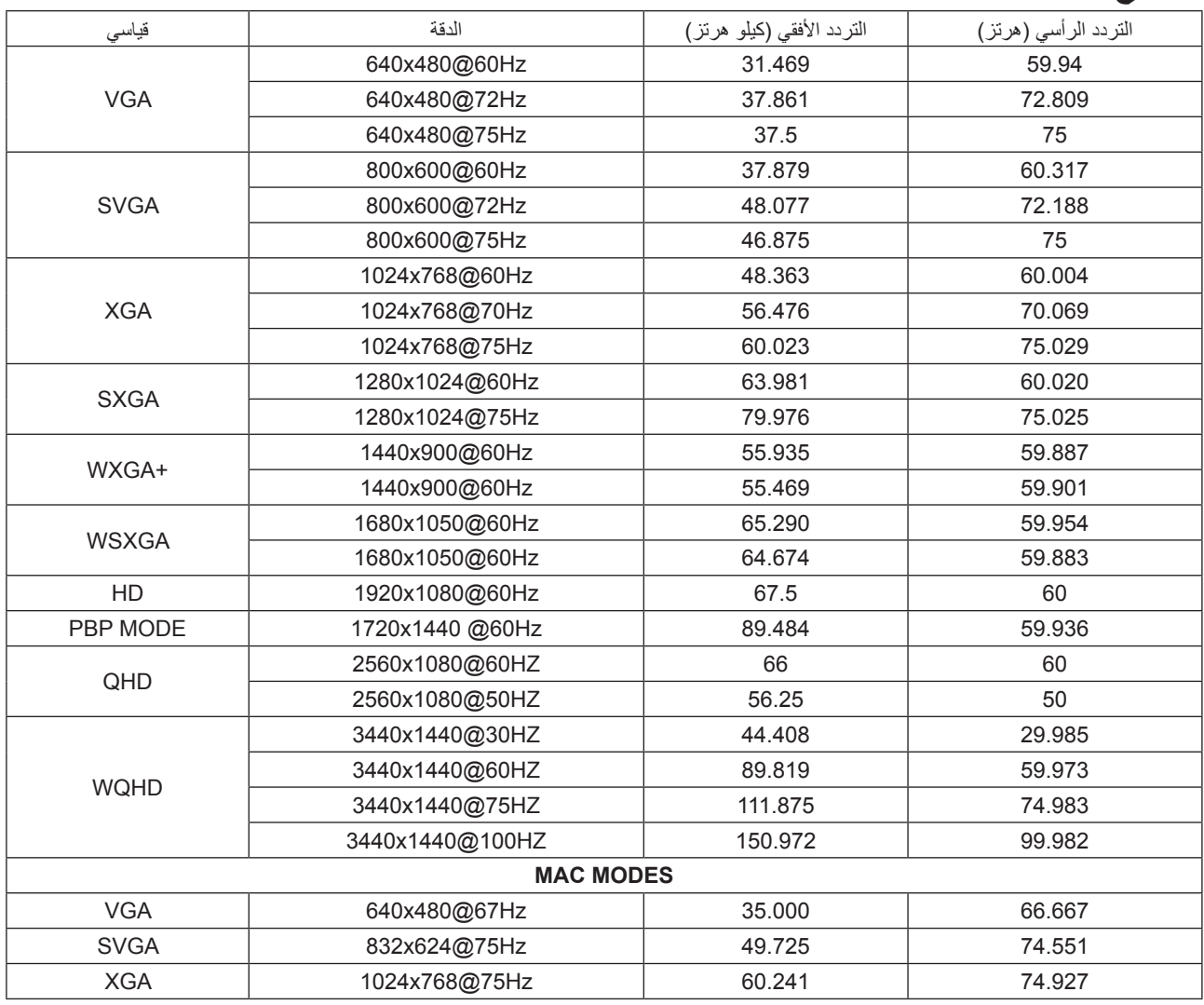

### **تعيين الدبابيس**

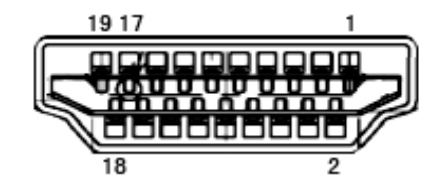

<span id="page-29-0"></span>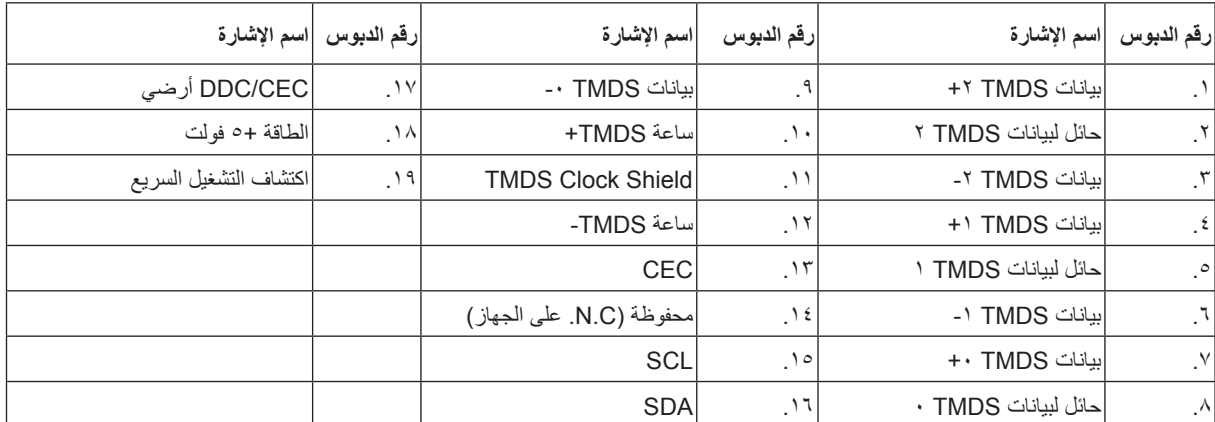

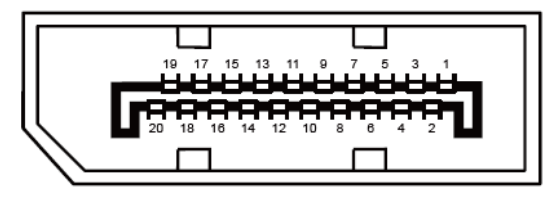

كبل اإلشارة لشاشة عرض ملونة ذو 20 دبوس

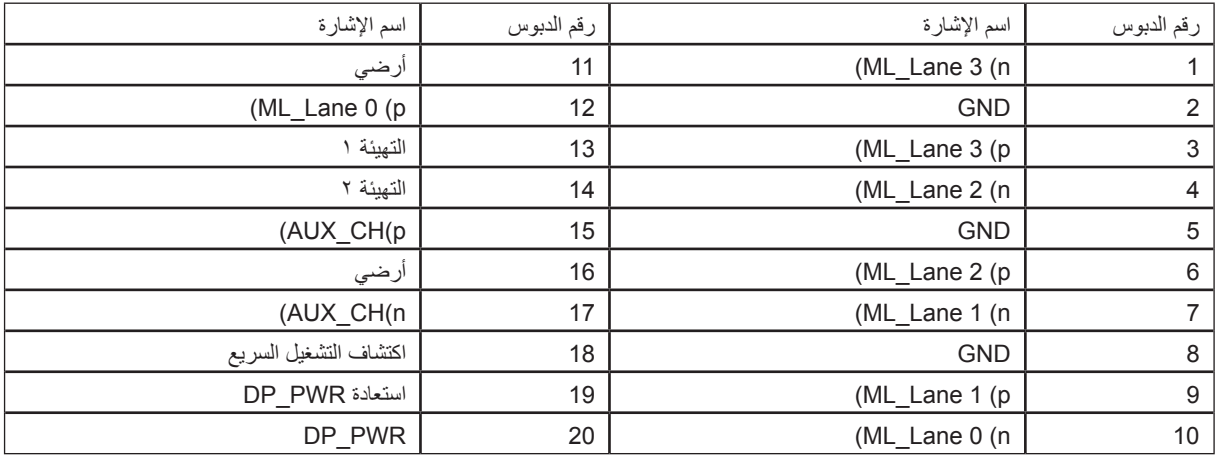

### **التوصيل والتشغيل خاصية B2DDC للتوصيل والتشغيل**

<span id="page-30-0"></span>تتمتع هذه الشاشة بإمكانيات B2DDC VESA المتوافقة مع معيار DDC VESA. وتتيح هذه الخاصية للشاشة إمكانية إبالغ النظام المضيف بهويته كما أنها تقوم بتوصيل معلومات إضافية عن إمكانيات العرض الخاصة به، وذلك وفقًا لمستوى DDC المستخدم.

وتعد DDC2B إحدى قنوات البيانات ثنائية الاتجاه القائمة على بروتوكول I2C، يمكن للنظام المضيف من طلب معلومات عن البيانات التعريفية الممتدة لشاشة العرض .DDC2B بقناة الخاصة( EDID(